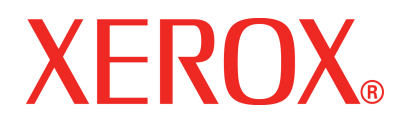

**Verión 1, Julio de 2008**

**701P48377**

# DocuColor 5000AP **Iniciación**

©2008 por Xerox Corporation. Todos los derechos reservados.

La protección de los derechos de autor incluye todos los formatos, materiales e información amparados por derechos de autor de acuerdo a lo que permiten los estatutos y la ley judicial o a lo que puedan permitir en el futuro, incluyendo sin restricciones materiales derivados de la programación (software) que se exhiban en pantallas, tales como estilos, plantillas, íconos, presentación de información, etc.

Xerox® y todos los nombres de productos de Xerox y números de productos mencionados en esta publicación son marcas registradas de XEROX CORPORATION. Se reconocen todos los nombres de otros productos que son marcas/nombres registrados de sus propietarios respectivos.

Este producto incluye software desarrollado por Apache Software Foundation (**<http://www.apache.org/>**).

# **Índice**

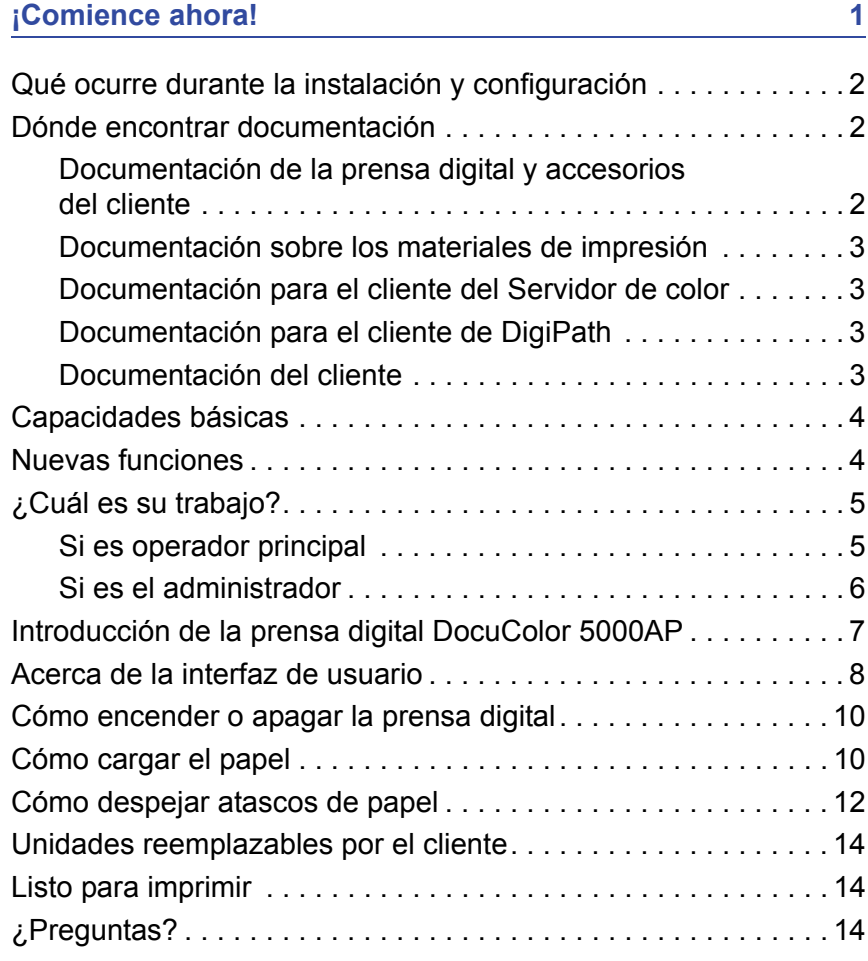

# <span id="page-4-0"></span>**¡Comience ahora!**

¡Sabemos que está ansioso por comenzar a imprimir en su prensa digital DocuColor 5000AP!

Este folleto le ayudará a familiarizarse con la prensa digital DocuColor 5000AP antes de la llegada del instructor.

Esto es lo que aprenderá:

- Qué ocurre durante la instalación y configuración
- Dónde encontrar documentación
- Capacidades básicas
- Nuevas funciones
- Cuál es su trabajo
- Identificar los principales componentes de la prensa digital
- Información sobre la Interfaz de usuario
- Cómo encender o apagar la prensa digital
- Cómo cargar el papel
- Cómo despejar atascos de papel
- Identificar las unidades reemplazables por el cliente de la prensa digital
- Ubicación del número de teléfono de atención al cliente

¡Comencemos!

# <span id="page-5-0"></span>**Qué ocurre durante la instalación y configuración**

El técnico de Xerox instaló la prensa digital DocuColor 5000AP y el servidor de color que fue pedido con la prensa digital.

El administrador del sistema y el técnico de servicio también instalaron los controladores de impresión en por lo menos una estación de trabajo.

Un trabajo de prueba fue enviado a la prensa digital para asegurarse de que todas las conexiones funcionan correctamente.

#### <span id="page-5-2"></span><span id="page-5-1"></span>**Dónde encontrar documentación**

#### **Documentación de la prensa digital y accesorios del cliente**

Se recomienda imprimir la documentación para el cliente de la prensa digital, colocarla en una carpeta de 3 anillos y mantenerla cerca de la impresora.

Puede encontrar toda la documentación para el cliente de la prensa digital en el *CD de documentación para el cliente de la prensa digital DocuColor 5000AP*. El CD con la documentación para el cliente se incluye con la prensa digital.

En el CD encontrará los archivos PDF de Adobe® Acrobat® siguientes:

• Guía del usuario

Este manual proporciona información sobre cómo usar y mantener la prensa digital y los accesorios opcionales, tales como: el segundo módulo de alimentación (SFM), el apilador de alta capacidad (HCS), y la grapadora del apilador común (CSS).

• Guía del administrador

Esta guía proporciona información sobre cómo ajustar y cambiar las claves y los ajustes prefijados en el modo Administrador.

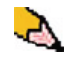

*NOTA: Para poder ver e imprimir los archivos PDF, Adobe® Acrobat® Reader® debe estar cargado en su PC.*

#### **Ayuda de Interfaz del usuario**

La interfaz del usuario (IU) de su prensa digital viene con Ayuda en línea. La Ayuda en línea proporciona información sobre:

- Cómo usar y mantener la prensa digital y los accesorios opcionales
- Cómo ajustar y cambiar las claves y los ajustes prefijados

La IU se discute con más detalles en [página 8.](#page-11-0)

#### <span id="page-6-0"></span>**Documentación sobre los materiales de impresión**

Para transferir información adicional con respecto a los materiales de impresión, compatibles con su prensa digital, vaya a [http://www.xerox.com.](http://www.xerox.com) De ahí puede transferir los documentos sobre materiales de impresión siguientes:

• Recommended Material List

Este documento proporciona los nombres, pesos y tamaños de los materiales más nuevos recomendados para la prensa digital.

• Guía de materiales especiales: Sugerencias

Este documento provee más información sobre el uso de materiales especiales y explica cómo obtener la mejor productividad de esos tipos de material especial

#### <span id="page-6-1"></span>**Documentación para el cliente del Servidor de color**

La documentación de apoyo para el servidor de color está incluida en el CD que se envió con la unidad. Usted o el administrador del sistema deben imprimir esos documentos, después de completar la instalación.

#### <span id="page-6-2"></span>**Documentación para el cliente de DigiPath**

La documentación de apoyo para DigiPath está incluida en el CD que se envió con la unidad. Usted o el administrador del sistema deben imprimir esos documentos, después de completar la instalación.

#### <span id="page-6-3"></span>**Documentación del cliente**

Para obtener la documentación e información más reciente sobre su producto, vaya a **[w](http://www.xerox.com)ww.xerox.com** y:

- Escriba el modelo de su producto (por ejemplo, DocuColor 5000) en el campo de búsqueda y seleccione **Search** (buscar).
- Seleccione el enlace **Support & Drivers** (asistencia y controladores), y utilice las opciones de búsqueda para localizar su impresora.

Asegúrese de visitar regularmente **www.xerox.com** para obtener la información más reciente sobre su producto.

# <span id="page-7-0"></span>**Capacidades básicas**

Algunas de las capacidades básicas que debe conocer antes de usar la prensa digital son:

- Cada bandeja de papel tiene una capacidad de 2000 hojas de papel de 24 libras (90 g/m<sup>2</sup>). Cargue papel en la bandeja hasta la línea **Máx**.
- Admite pesos de papel de 60 g/m<sup>2</sup> a 300 g/m<sup>2</sup>.
- Área de calidad de imagen de impresión garantida de 305 x 488 mm.
- Admite tamaños de papel de 7,2 a 19,2 pulgadas (182 a 488 mm).
- Es posible alimentar cualquier sustrato desde cualquier bandeja.
- Los cartuchos de tóner se pueden reemplazar mientras la prensa digital está en funcionamiento, sin interrumpir un trabajo.

# <span id="page-7-1"></span>**Nuevas funciones**

Estas son algunas de las funciones nuevas y mejoradas de la prensa digital.

- Nueva interfaz del usuario con un "look and feel" de uso más sencillo.
- La temperatura del fusor constante contribuye a mayores velocidades de impresión para todos los sustratos y mejora la velocidad de impresión de productividad de trabajos de papel de diferentes pesos.
- La nueva tecnología de registro (NRT), mejora significativamente la calidad de la imagen, registro y también contribuye al aumento de las velocidades de impresión.
- La resolución de la prensa digital de 2400 x 2400 x 1 ppp.
- Ejecución en lotes mejorada.
- La función de papel personalizado mejorada habilita la capacidad de optimizar los parámetros de la imagen de la prensa digital para un grupo de papel específico (definido por rango de peso).
- Tipos de material de impresión que pertenecen a un cierto grupo se imprimirán todos con los mismos parámetros de imagen de la prensa digital.
- El sistema de control de tóner mejorado le permite ver el porcentaje de tóner que queda en cada cartucho, haciendo más fácil saber cuando ordenar un cartucho.
- Tonos de gris mejorados.
- Dos cartuchos de tóner negros porque el negro es el color que se usa más frecuentemente. Esto proporciona más provides más tiempo de vida y menos cambios del suministro.

# <span id="page-8-0"></span>**¿Cuál es su trabajo?**

#### <span id="page-8-1"></span>**Si es operador principal**

El operador principal es la persona que usa diariamente el sistema de la prensa digital DocuColor 5000AP. Esta persona realiza cualquiera de las operaciones básicas diarias asociadas con la impresión.

El operador principal también realiza numerosas tareas de mantenimiento y todas las actividades para despejar atascos que sean necesarias. Esta persona garantiza que la prensa digital está funcionando en forma óptima y produce impresiones de buena calidad. El operador principal también es responsable de mantener las existencias necesarias de papel y suministros requeridos para la impresión.

Estas son algunas de las responsabilidades y tareas del operador principal, que pueden incluir pero no están limitadas a las siguientes:

- Comprobar trabajos y el estado del sistema.
- Ajustar las bandejas con el material de impresión de color y peso adecuado.
- Reprogramar trabajos de impresión en base a las necesidades de los trabajos enviados.
- Acceder a la información de los contadores de facturación.
- Pausar y reanudar el procesamiento e impresión de trabajos.
- Programar las bandejas de papel y definir especificaciones para el tamaño y peso del papel.
- Informar a los usuarios de la prensa digital cuando ésta no está disponible.
- Reemplazar las unidades reemplazables por el cliente de la prensa digital.
- Limpieza de varias de las áreas del recorrido del papel para mantener y proporcionar una mejor calidad de la imagen en las impresiones de salida y prevenir atascos/errores.

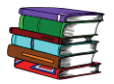

*Consulte el capítulo Mantenimiento de la Guía del usuario para obtener más información sobre los procedimientos de mantenimiento y pedido de suministros.*

#### <span id="page-9-0"></span>**Si es el administrador**

El administrador es responsable de la configuración y mantenimiento del sistema de seguridad del sistema de la prensa digital y de configurar los valores prefijados en el modo Administrador.

El administrador también es responsable de la actualización de los controladores de impresión y conexiones de impresión, calibración y configuración del sistema.

Estas son algunas de las responsabilidades y tareas del administrador, que pueden incluir pero no están limitadas a las siguientes:

- Instalar el software de la estación de trabajo para la conectividad de la red.
- Configurar las estaciones de trabajo para poder enviar trabajos al servidor de impresión.
- Agregar fuentes no residentes al Servidor de color.
- Configurar los valores prefijados del sistema.
- Cambiar la clave de Administrador en el sistema de la IU de la prensa digital.
- Cambiar las claves del operador y administrador en el servidor de color.
- Realizar la calibración básica del color usando la herramienta de calibración del Servidor de color.
- Exportar la información de la cuenta de trabajos.
- Agregar fuentes residentes al Servidor de color.
- Configurar los parámetros de la cola del servidor de color.

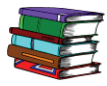

*Consulte la Guía del administrador para obtener información más detallada sobre cómo ajustar los valores prefijados y claves de la prensa digital. Consulte la documentación del usuario del servidor de color para obtener información sobre cómo ajustar los valores prefijados y claves del servidor de color.*

# <span id="page-10-0"></span>**Introducción de la prensa digital DocuColor 5000AP**

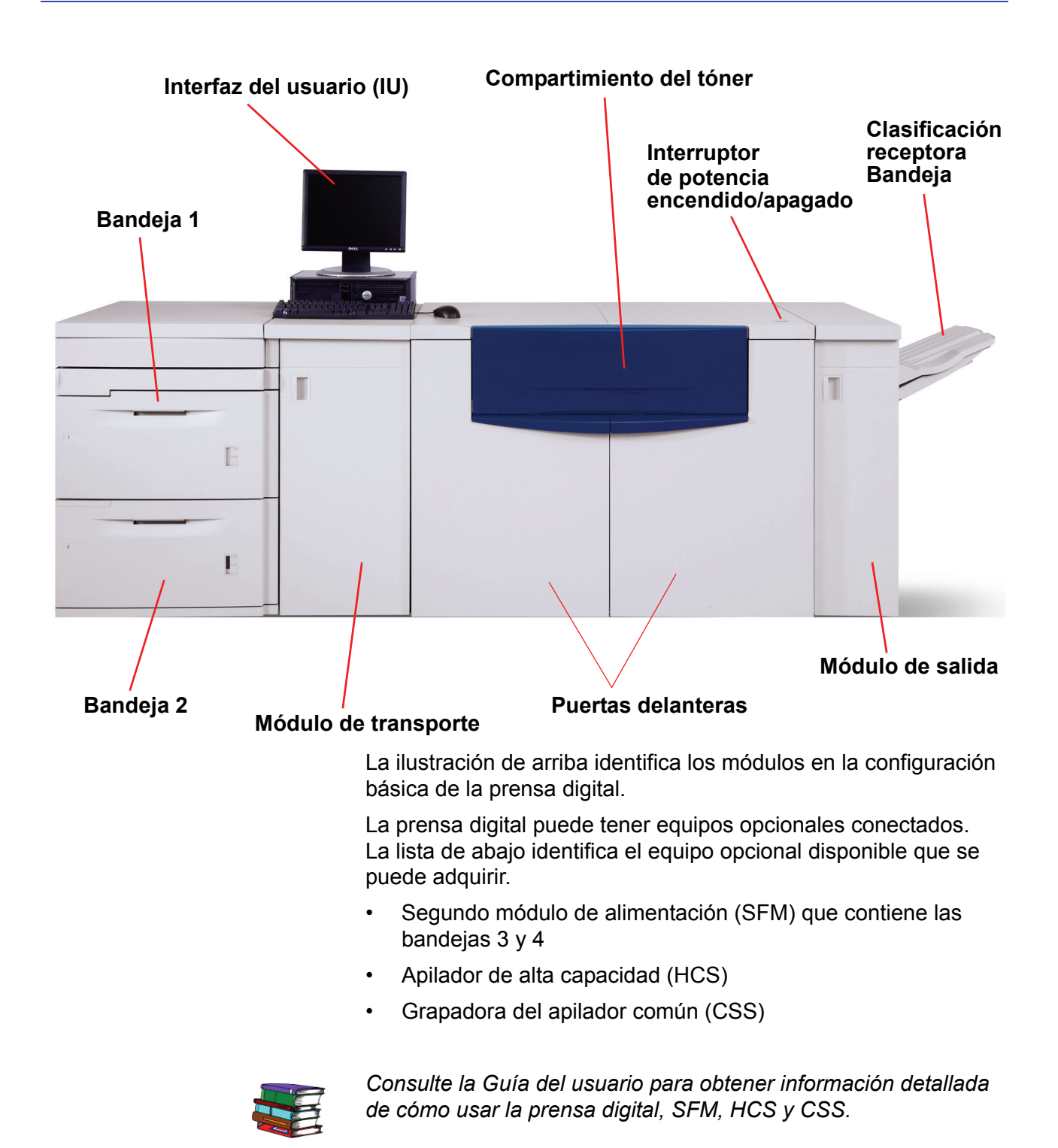

# <span id="page-11-0"></span>**Acerca de la interfaz de usuario**

La interfaz del usuario (IU) muestra los mensajes que indican el estado de la prensa digital durante inactividad, funcionamiento o condiciones de error.

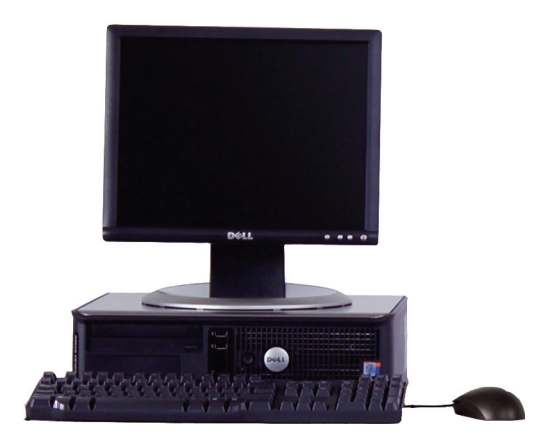

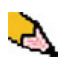

*NOTA: La ilustración que figura a continuación pueden o no reflejar el PC que acompañaba a su máquina. Esta ilustración es sólo una representación del tipo de PC que puede venir con su máquina.*

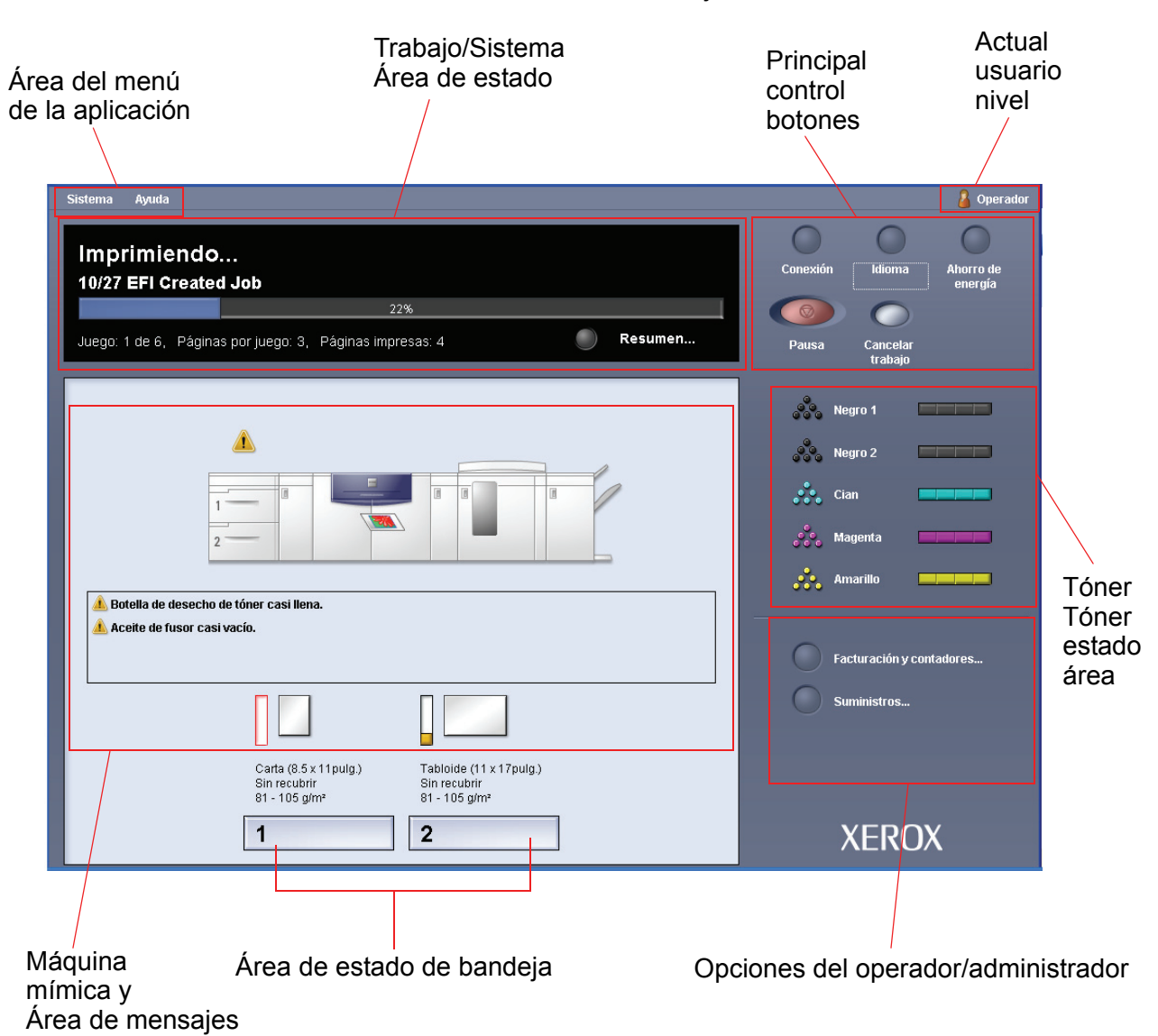

La pantalla principal prefijada, que se muestra en la IU se puede ver en la ilustración de abajo.

# <span id="page-13-0"></span>**Cómo encender o apagar la prensa digital**

Use el interruptor de potencia para **Encender** o **Apagar** la prensa digital.

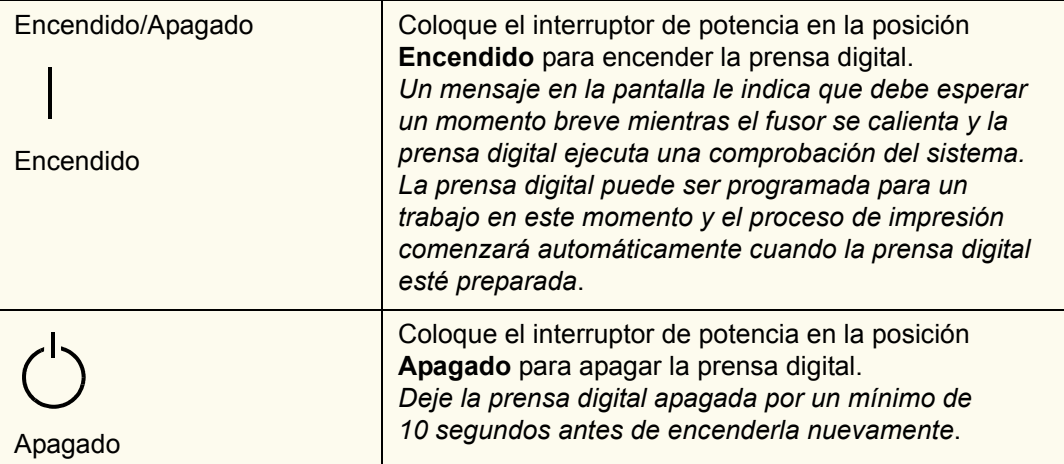

# <span id="page-13-1"></span>**Cómo cargar el papel**

Puede cargar una amplia variedad de tamaños y pesos de papel en las bandejas de papel, desde 7,2 x 10,1 pulg., alimentación por el borde largo (ABL) o por el borde corto (ABC) a 12,6 x 17,7pulg., alimentación por el borde largo (ABL).

Los rangos de peso aceptados son de 60 a 300 g/m<sup>2</sup>. El rango de peso del papel cargado se muestra en la pantalla Estado de la máquina.

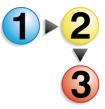

Realice los pasos siguientes para cargar papel:

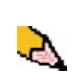

*NOTA: Muchos proveedores marcan con una flecha en la etiqueta del producto para indicar el lado preferencial para imprimir la imagen. Utilice este lado (tal como lo señala la flecha) como equivalente al lado del sellado cuando cargue el papel.*

- **1.** Tire lentamente la bandeja hacia afuera hasta que se detenga.
- **2.** Cargue el papel de tamaño correcto en la bandeja con la orientación de alimentación adecuada.
	- Cargue el papel con la cara hacia arriba (la cara en la que la resma de papel está sellada) en todas las bandejas.
	- No cargue materiales por encima de la línea MÁX en la parte posterior de la guía de borde.
- No almacene resmas de papel adicionales en las áreas abiertas de las bandejas. Éstas no podrán usarse hasta que se quite el papel.
- **3.** Ajuste las guías del papel presionando el pistillo de liberación de la guía y moviendo cuidadosamente la guía de borde hasta que toque levemente el borde del material en la bandeja.
- **4.** En la ventana Propiedades de bandeja de la IU, introduzca la información correcta del papel, incluidos tamaño, tipo y peso.
- **5.** Seleccione **Aceptar** para guardar la información y cerrar la ventana Propiedades de bandeja.
- **6.** Cierre la bandeja de papel.
	- Todas las bandejas cuentan con capacidad de detección automática del tamaño. El tamaño, peso, tipo y orientación del papel cargado se muestra en la pantalla de IU una vez que se cierra la bandeja.
	- La selección del rango correcto de peso del papel afecta el rendimiento de la salida y la calidad de la imagen.
- **7.** Cierre la bandeja de papel.

## <span id="page-15-0"></span>**Cómo despejar atascos de papel**

Los atascos de papel suceden ocasionalmente y pueden despejarse fácilmente. La IU le mostrará una imagen animada de la localización del atasco y le proporcionará instrucciones para despejarlo. Siga las instrucciones de la pantalla para despejar los atascos en la secuencia que se muestra.

Las áreas en donde pueden ocurrir atascos son el módulo de transferencia que se encuentra en el módulo de impresión, el módulo de transporte y el módulo de salida. En esta sección se proporcionan figuras de estas áreas con el propósito de ayudarlo a localizarlas con facilidad.

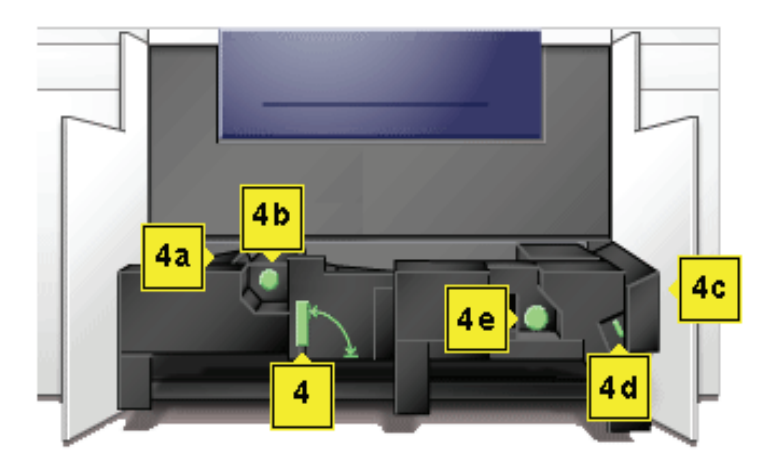

#### **Áreas de despeje de atascos del módulo de transferencia**

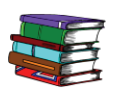

*Puede encontrar más información acerca de los atascos de papel en la Guía del usuario.*

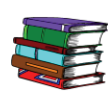

*Si tiene el segundo módulo de alimentación (bandejas 3 y 4), el apilador de alta capacidad (HCS) o la Grapadora del apilador común (CSS) opcionales, consulte el capítulo Accesorios de la Guía del usuario para obtener instrucciones sobre cómo despejar atascos.*

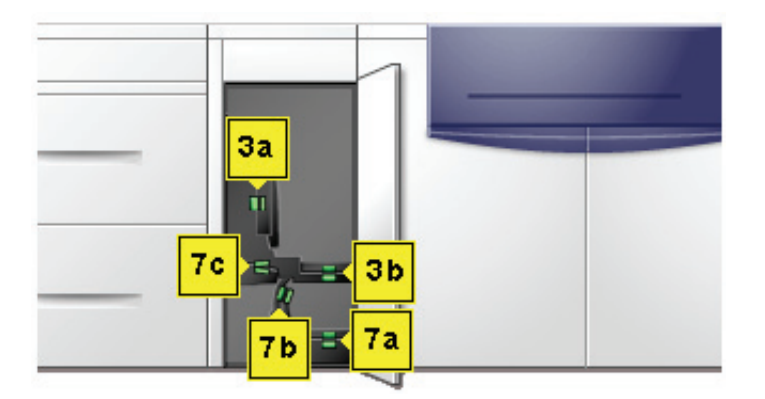

**Área de despeje de atascos del módulo de transporte**

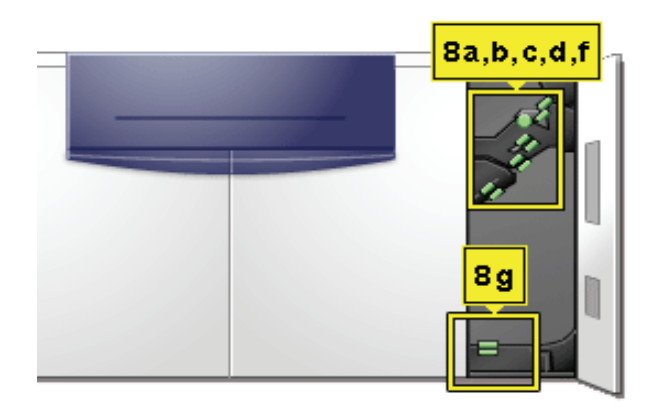

**Área de despeje de atascos del módulo de salida**

#### <span id="page-17-0"></span>**Unidades reemplazables por el cliente**

Las unidades reemplazables por el cliente son elementos dentro de la prensa digital que le pueden asignar para mantener. El instructor de Xerox identificará la ubicación de cada elemento y el procedimiento de cómo reemplazarlos, además de la información de cómo ordenarlos.

Las unidades reemplazables por el cliente de la prensa digital (CRUs) incluyen:

- Tóner/Cartucho de tóner (cinco)
- Aceite de fusor
- Botella de tóner usado
- Conjunto de la telilla del fusor

#### <span id="page-17-1"></span>**Listo para imprimir**

¡Esperamos que esta introducción breve a la prensa digital Xerox DocuColor 5000AP le proporcione información suficiente para que pueda comenzar a utilizar su nueva prensa digital!

Muy pronto el instructor de Xerox se pondrá en contacto para programar el entrenamiento acerca del uso de la prensa digital DocuColor 5000AP.

# <span id="page-17-2"></span>**¿Preguntas?**

¡El Centro de Asistencia al Cliente le ayudará con todo gusto!

Puede encontrar el número de teléfono del Centro de Asistencia de su área seleccionando la ficha **Detalles de la máquina** que se encuentra en el menú desplegable **Sistema** de IU.